## "HSE Installation Instructions and Overview"

The Humidity Sensor Evaluator (HSE) is a versatile computer interface for evaluating Ohmic's resistive and hybrid capacitive humidity sensors.

<u>Installation of the HSE-1 program.</u> \*For this documentation HSE and HSE-1 are considered the same

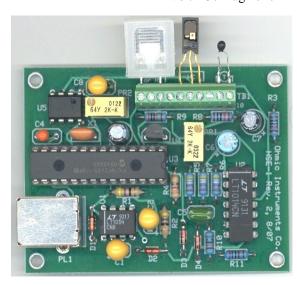

The HSE comes with an HSE-1 program. Insert the disk into you computer. The program will auto run, if not click START, RUN and select HSEsetup.exe on this CD, click OK to run.

The Sensor Evaluator Setup Wizard will appear. L/C "Next". Please read information carefully before continuing. L/C "Next". If Destination Folder is correct L/C "Next". If Menu Folder is correct L/C "Next". In Additional Options check Install NET Framework 2.0. Also check Install Acrobat Reader 8.0 if needed (you must have an Acrobat reader to view documentation in program).

L/C Install. Installation box appears, wait. When complete L/C Finish.

Next the MS NET Framework 2.0 Setup will appear. Check the box for "I accept the terms of the License Agreement". L/C Install (you may print the EULA). NET framework 2.0 will be installed or if it is already on your computer it may give you the option of "Repairing" or "Uninstalling", it is best to cancel the operation. There is no need to repair or uninstall.

The HSE-1 program should now be installed and Icon placed on your computer.

The program may be opened with the HSE connected or disconnected. Click on the HSE-1 Humidity Evaluator icon. If you are not connected the computer shows an error box. To open

unconnected L/C "Cancel" then L/C "OK" in the warning box. You can navigate the program and access the Sensor Documentation files and HSE Help.

To use the HSE connect using the USB A to B cable. Click on the HSE-1 Humidity Evaluator icon and the program will run.

The HSE Help section contains all information needed to use the HSE. The table of contents for the HSE Help section is on the following page.

HSE Help

## Overview

Overview

## HSE-1 Humidity Sensor Evaluator

**HSE-1 Block Diagram** 

**HSE-1 Board Layout** 

**Sensor Connections** 

**USB** Connection

Troubleshooting USB

## Program Features

Menu Selections

The RH and Temperature Readout

Strip Chart Recorder

**Data Logging** 

View/Print Log File

Ohmico Humidity-Dewpoint Calculator

Ohmico Humidity-Dewpoint Calculator

**Dew Point Calculator** 

RH from Sensor Resistance

Temperature Converter

Table Generator- RH vs. Sensor Resistance

Alert Massages

**HSE-1 Calibration** 

Sensor Information

Sensor Documentation

Terminology

Relative Humidity

**Absolute Humidity** 

Dry Bulb Temperature

**Dew Point** 

Technical Support

**Technical Support** 

**About Program** 

**About Ohmic Instruments** 

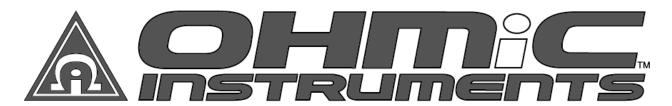

www.ohmicinstruments.com

Sales: sales@ohmicinstruments.com

Service: service@ohmicinstruments.com

Phone (410) 820-5111 Toll Free(800) 626-7713 Fax (410) 822-9633